# Компьютерная графика

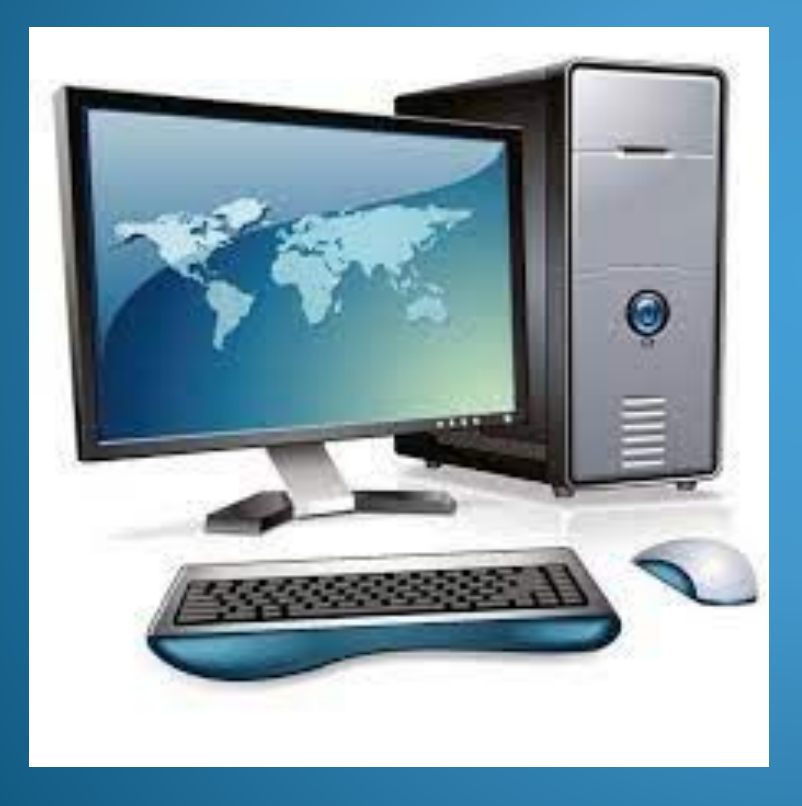

Информатика 5 класс

#### Компьютерная графика – это разные виды графических изображений, создаваемых или обрабатываемых с помощью компьютера.

Компьютерную графику применяют представители самых разных профессий: *ǯǿȄǷȁǴǹȁǽǿȊ ǾǿǷ ǾǿǽǴǹȁǷǿǽDZǯǼǷǷ ǶdzǯǼǷǸ; ǷǼǵǴǼǴǿȊ-ǹǽǼȀȁǿȂǹȁǽǿȊ ǾǿǷ ȀǽǶdzǯǼǷǷ*  новых видов техники; мультипликаторы при создании новых мультфильмов; астрономов при нанесении новых объектов на карту звездного неба; ученые для реалистического воспроизведения явлений в микромире или поведения удаленных *ǽǰȉǴǹȁǽDZ. КǽȁǽǿȊǴ ǼǴDZǽǶǻǽǵǼǽ ǼǯǰǺȍdzǯȁȋ ǼǴǾǽȀǿǴdzȀȁDZǴǼǼǽ.*

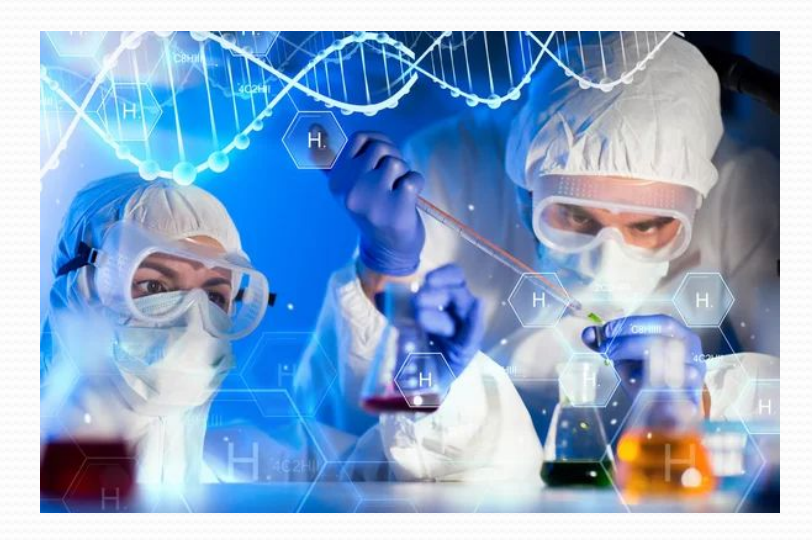

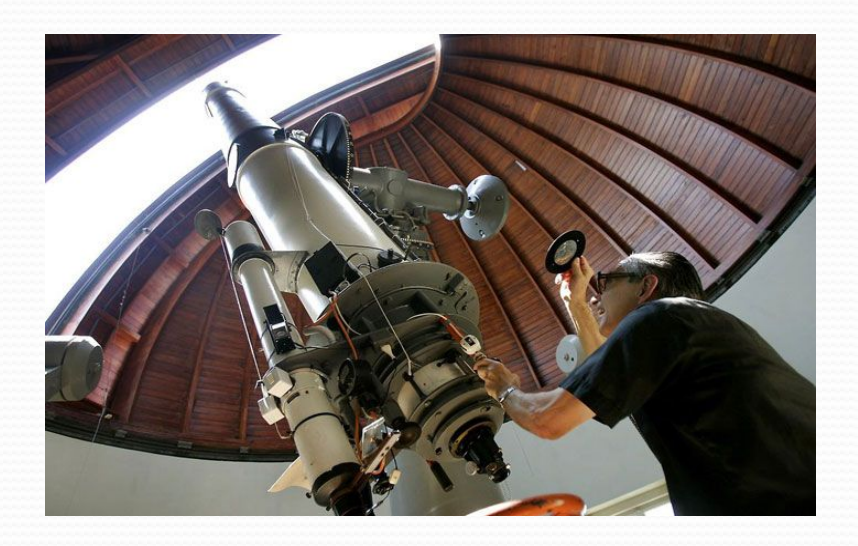

Графический редактор – это программа, предназначенная для создания картинок, поздравительных открыток, рекламных объявлений, приглашений, иллюстраций к докладам и других изображений.

**Рабочая област**ь – это место для рисования. Выбор цвета. Основной цвет – тот которым вы будите рисовать; фоновый цвет - этот цвет как бы подкладывается *под белую рабочую область и проявляется при использовании инструмента Ластик, ǯ ȁǯǹǵǴ DZ ǼǴǹǽȁǽǿȊȄ dzǿȂDzǷȄ ȀǷȁȂǯȅǷȎȄ.*

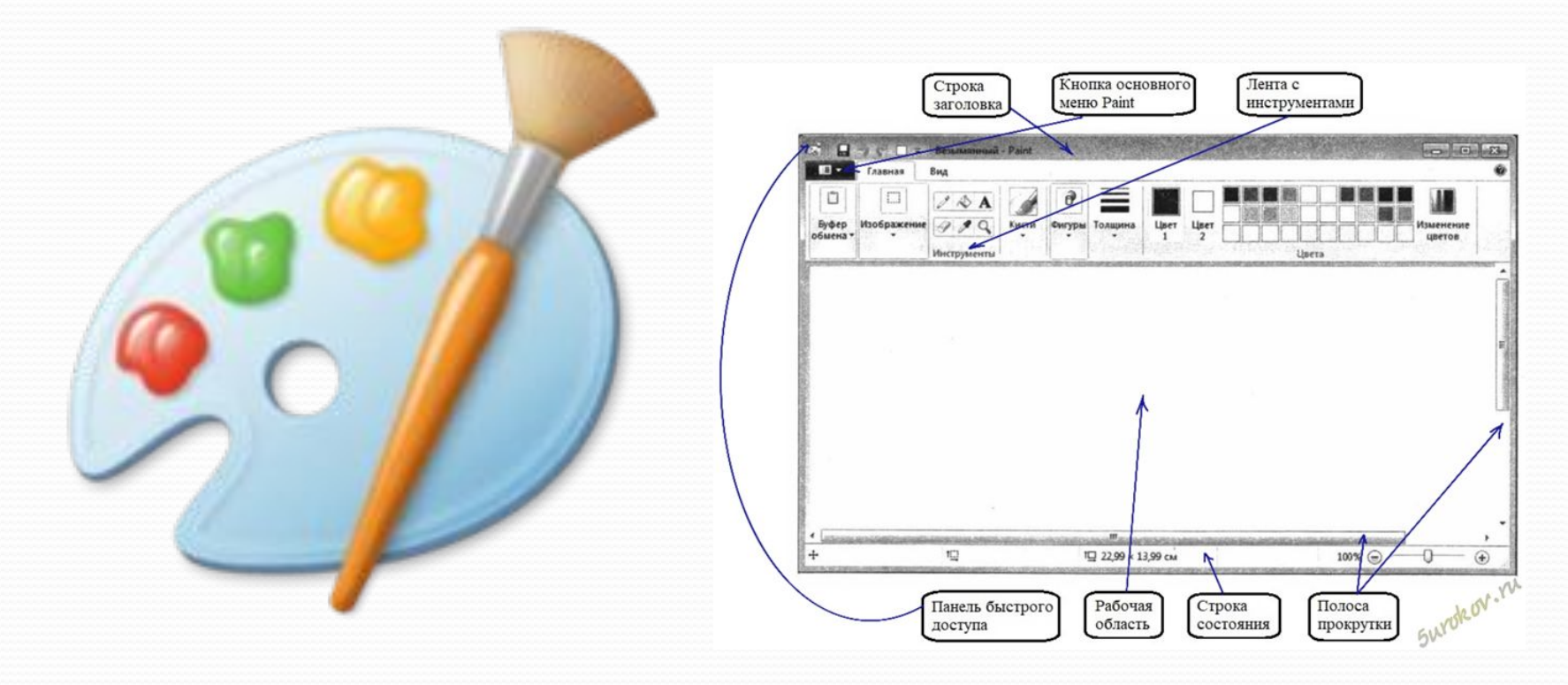

#### Инструменты художника.

На уроках рисования вы скорее всего пользовались карандашами и красками. Похожие *ǷǼȀȁǿȂǻǴǼȁȊ ǴȀȁȋ Ƿ DZ DzǿǯȃǷȆǴȀǹǽǻ ǿǴdzǯǹȁǽǿǴ.*

Инструмент Карандаш позволяет проводить произвольные линии.

Заливка. Его выбирают, устанавливают курсор на выбранную облась и выполняют *ȈǴǺȆǽǹ. ЕȀǺǷ DZȊ ǼǯǵǷǻǯǴȁǴ ǺǴDZȂȍ ǹǼǽǾǹȂ ǻȊȇǷ, ȁǽ ǷǶǽǰǿǯǵǴǼǷǴ ǶǯǾǽǺǼȎǴȁȀȎ ǽȀǼǽDZǼȊǻ ȅDZǴȁǽǻ. ЕȀǺǷ ǼǯǵǷǻǯǴȁǴ ǾǿǯDZȂȍ, ȁǽ ȃǽǼǽDZȊǻ*.

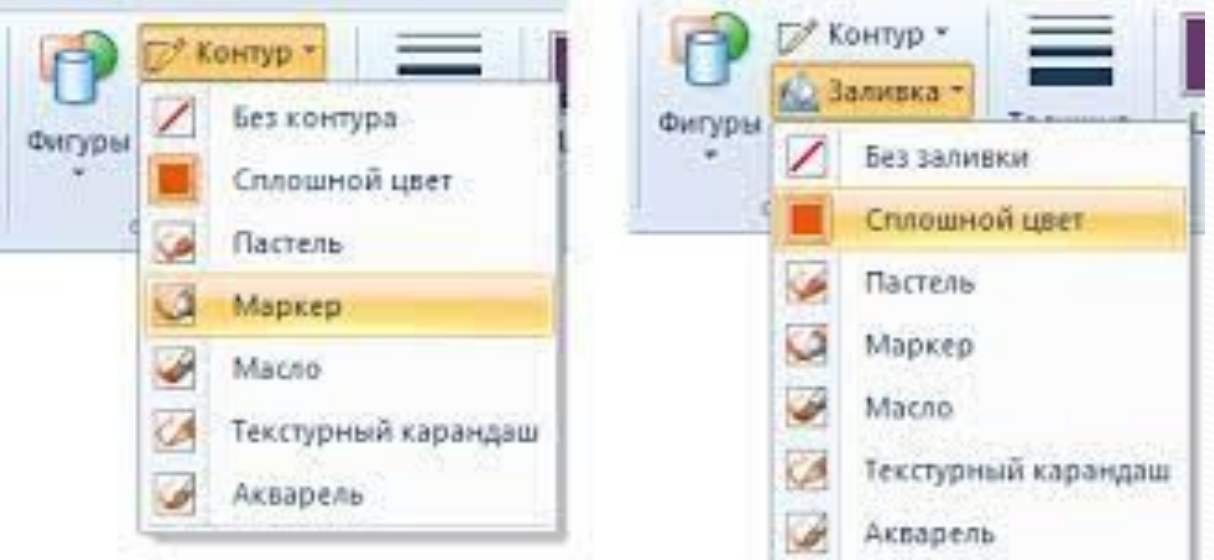

### Инструменты чертежника

Линия. С помощью этого инструмента удобно проводить прямые линии. Кривая. С помощью инструмента кривая можно изображать кривые линии, состоящие из одной или двух дуг.

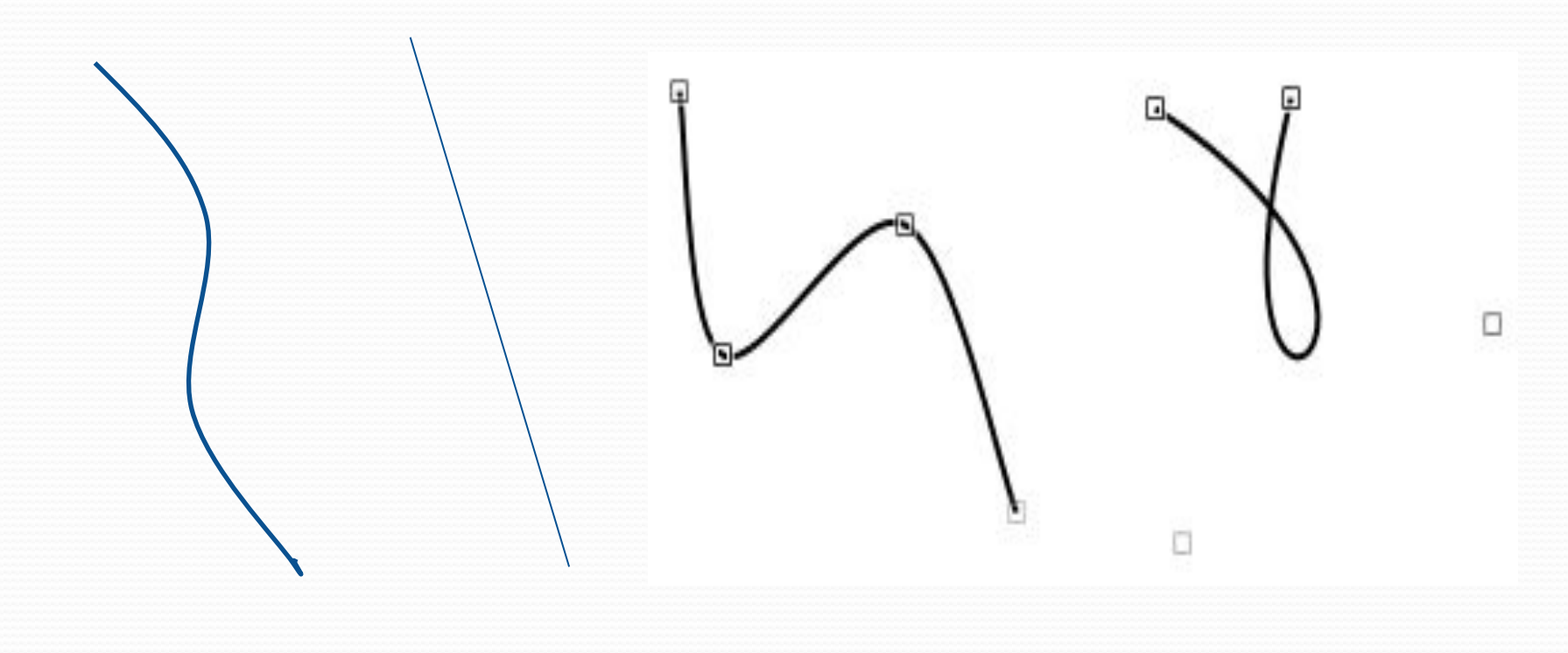

#### Редактирование рисунка

*Графический редактор Paint дает возможность удалить, переместить,* скопировать, вырезать и вставить, а также изменить определенным образом любую часть изображения. Прежде всего надо выделить нужную область. Для этого предназначены два инструмента: Выделение прямоугольной области; Выделение произвольной области.

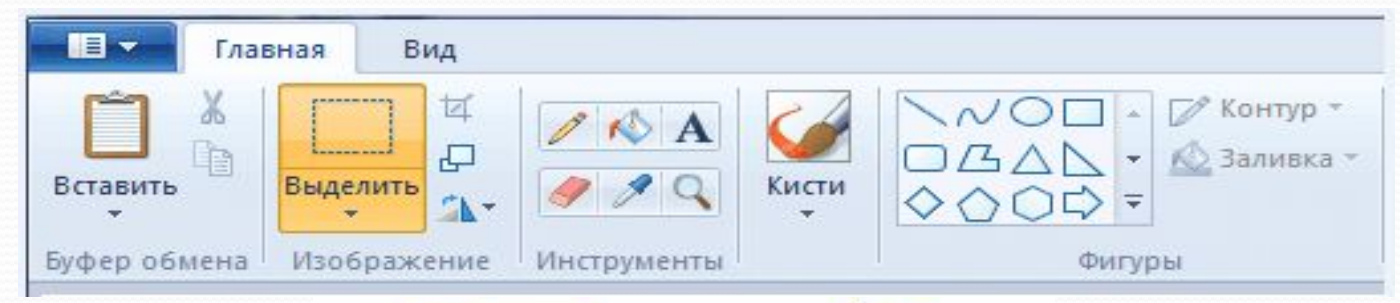

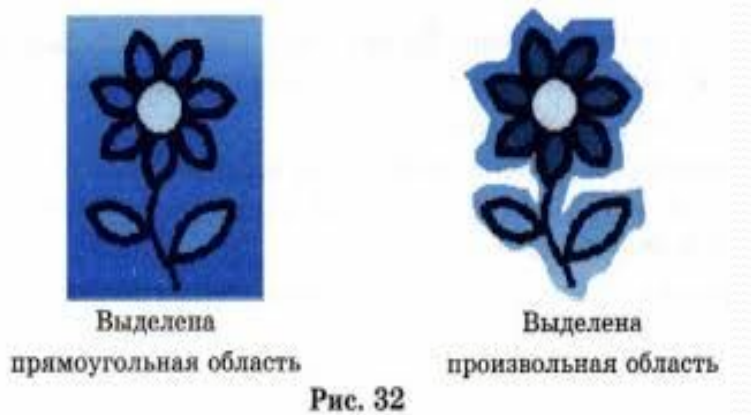

#### Редактирование рисунка

#### Выделенный фрагмент можно:

- $\bullet$ Удалить – фрагмент исчезнет
- $\bullet$ Переместить методом перетаскивания в любое место рабочей области
- $\bullet$ Перетащить так, что он оставит фигурный след
- $\bullet$ Вырезать – фрагмент исчезнет и переместится в буфер обмена
- $\bullet$ Вставить из буфера обмена в требуемое *ǻǴȀȁǽ ǿǯǰǽȆǴǸ ǽǰǺǯȀȁǷ*
- $\bullet$ Копировать фрагмент останется на прежнем месте а его копия переместится в буфер *обмена*
- $\bullet$ Размножить очередная копия будет появляться всякий раз, когда кнопка мыши  $6$ удет отпущена
- $\bullet$  *ПǿǴǽǰǿǯǶǽDZǯȁȋ – ǾǽDZǴǿǼȂȁȋ, ǿǯȀȁȎǼȂȁȋ,*  наклонить.

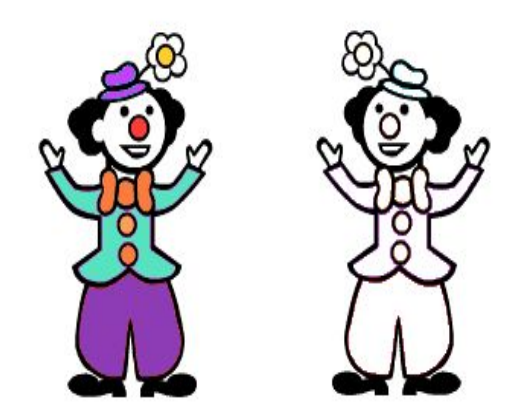

### Исправление ошибок

Инструмент Ластик применяют, если область для внесения изменений небольшая. *Если рисунок не удался совсем. То можно начать работу заново, предварительно* выполнив команды выделить все – удалить. Помните, что в графическом редакторе Paint можно отменить последние действия. Для этого служит инструмент *ǽȁǻǴǼǷȁȋ. ИǼȀȁǿȂǻǴǼȁ ВǴǿǼȂȁȋ ǾǽǶDZǽǺȎǴȁ DZǴǿǼȂȁȋȀȎ ǹ ǷȀȄǽdzǼǽǻȂ DZǯǿǷǯǼȁȂ.*

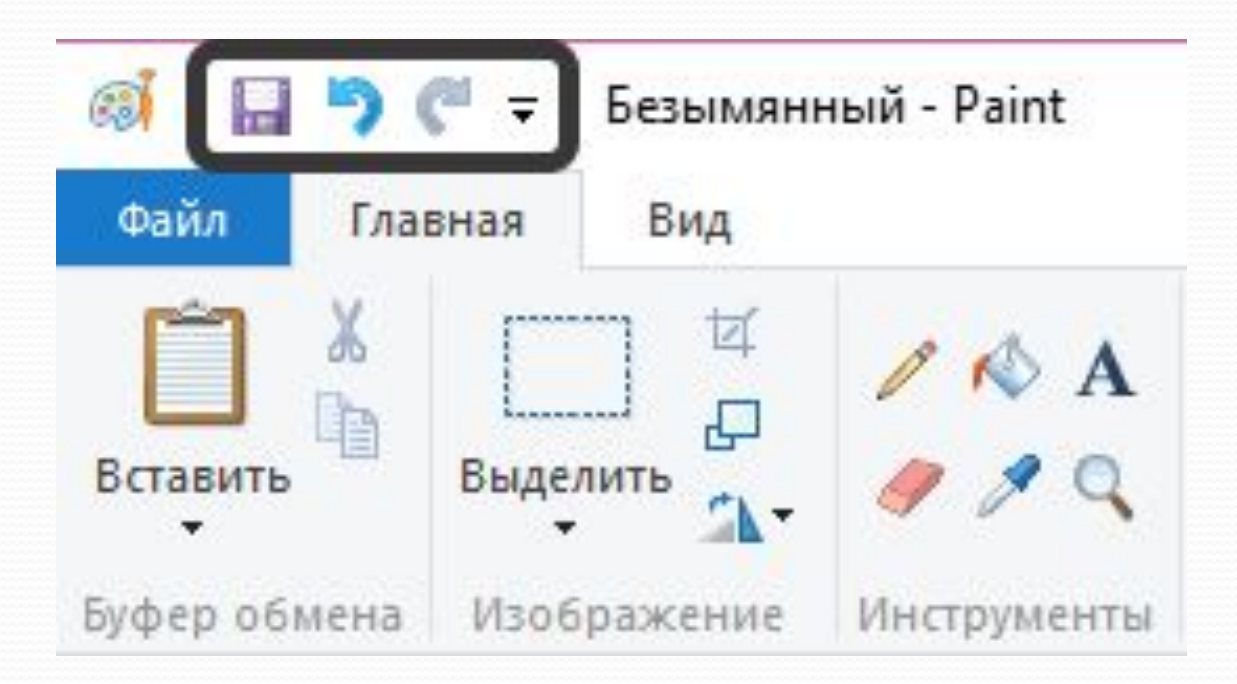

## Устройства ввода графической информации

Ввод графической информации может быть осуществлен с помощью различных устройств: клавиатуры, мыши, сканера или графического планшета. Каждое из них *ǷǻǴǴȁ ȁǴ ǷǺǷ ǷǼȊǴ dzǽȀȁǽǷǼȀȁDZǯ, Ǽǽ ǽȀǼǽDZǼǽǸ ȄǯǿǯǹȁǴǿǷȀȁǷǹǽǸ ȎDZǺȎǴȁȀȎ ȂdzǽǰȀȁDZǽ*  использования.

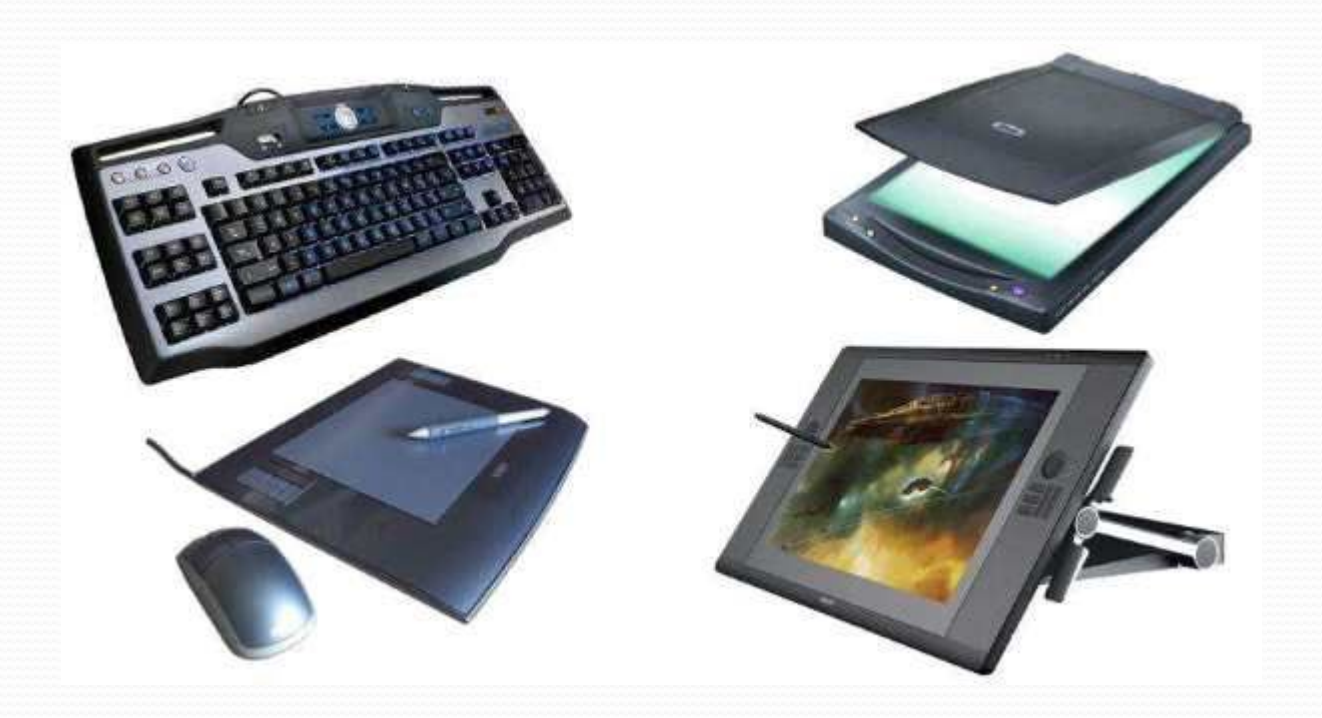

#### Что сделали на уроке

- $\bullet$  *ОȀDZǽǷǺǷ ǿǯǰǽȁȂ Ȁ ǷǼȀȁǿȂǻǴǼȁǯǻǷ DzǿǯȃǷȆǴȀǹǽDzǽ ǿǴdzǯǹȁǽǿǯ Paint*  Карандаш, Ластик, Линия, Прямоугольник, Многоугольник, Эллипс и др.;
- $\bullet$ Пользуясь инструментами художника и инструментами чертёжника можем создавать графические изображения;

 $\bullet$ Может быть кто-то из вас тоже захочет быть в будущем *художником-иллюстратором* 

# Практическая работа

#### • Нарисовать рисунок кривой:

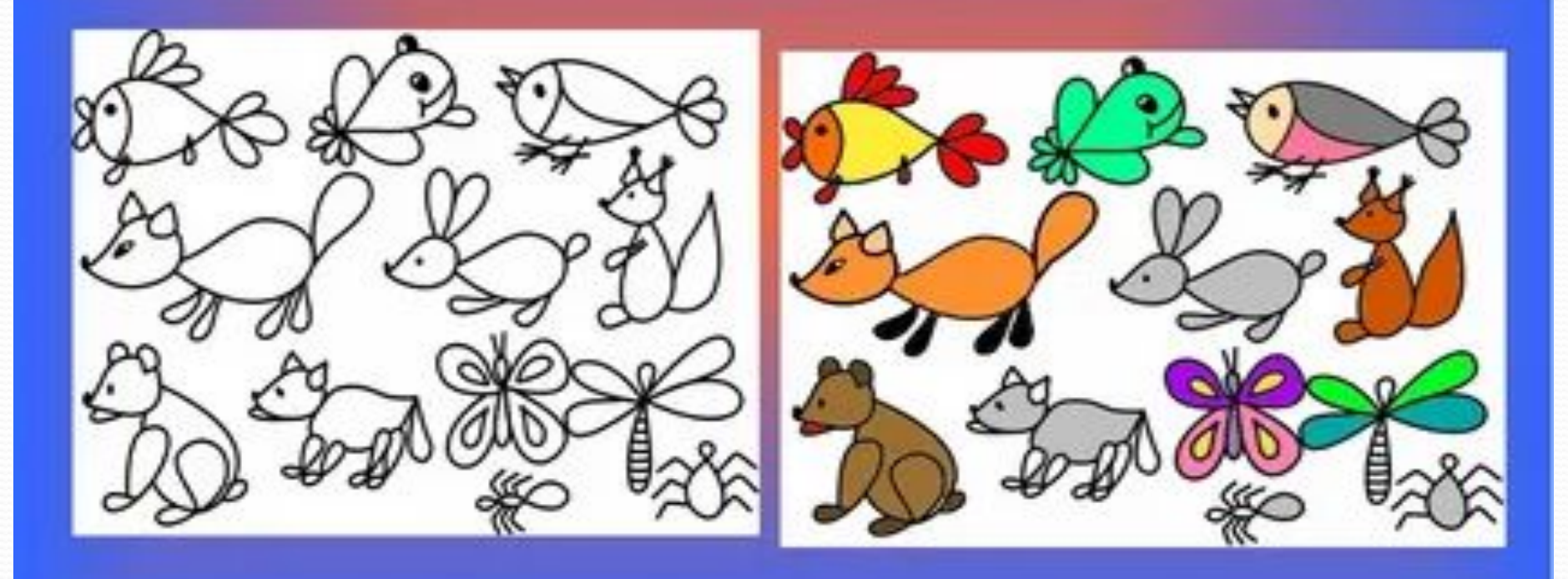

#### Домашнее задание

о1.02.2022 Тема «Компьютерная графика . Инструменты графического редактора.» Параграф 11 Практическая работа №8 « Работаем с графическими  $pedaxmopa$ *ми»*